# 取扱説明書 3D to LR Converter EX

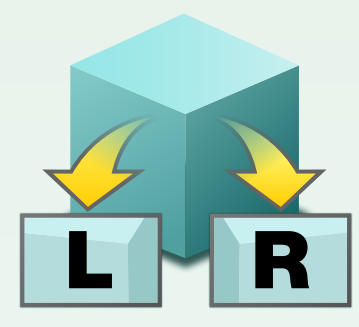

[はじめにお読みください](#page-1-0)

[操作方法](#page-3-0)

[お問い合わせ先](#page-6-0)

- 本書は Windows と Mac の共通の取扱説明書です。
- 本書では Windows や Mac の基本的な操作については記載しておりません。メニューの選択や ウィンドウ操作などは基本的に Windows や Mac の一般的な操作手順に準拠しております。
- 本書内容の一部または全部を無断転載することは禁じられています。
- 本書の内容に関しては、将来予告なしに変更することがあります。
- 本書の内容については、万全を期して作成しておりますが、万一ご不明な点などがございましたら 弊社ユーザーサポートセンター [\(P. 7](#page-6-0)) へご連絡ください。
- 本書で使用しているアプリケーション画面の画像は、製品開発中の画面であり、実際とは異なる 場合があります。

Copyright C 2011 PIXELA CORPORATION. All rights reserved.

# はじめにお読みください

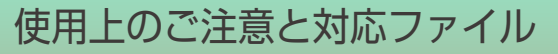

#### 商標について

- Windows®は、米国 Microsoft Corporation の米国およびその他の国における登録 商標です。
- Windows の正式名称は、Microsoft® Windows® Operating System です。
- Mac®、Mac OS®は、Apple Inc. の登録商標です。
- ドルビーラボラトリーズからの実施権に基づき製造されています。Dolby、ドルビー 及びダブル D 記号はドルビーラボラトリーズの登録商標です。著作権 1992- 1997年ドルビーラボラトリーズ。不許複製。<br>Digital
- その他、記載されている各種名称、会社名、商品名などは各社の商標もしくは登録 商標です。
- 本書では ® および ™ などの商標マークは省略させていただく場合があります。

#### Ƭ 本書について

● 本取扱説明書では以下のマークを使用しております。

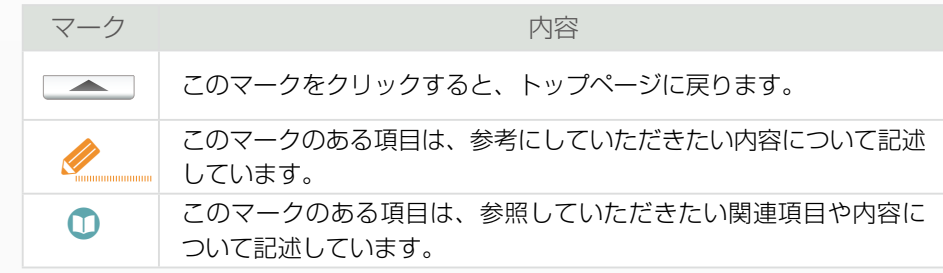

#### Ƭ 制限事項

- サポートしているファイルフォーマットでも、映像や音声の記録方法によりコンテ ンツとしてご利用いただけない場合があります。
- 制限事項に関する最新情報は下記ホームページをご覧ください。

[http://www.pixela.co.jp/products/authoring/3d\\_to\\_lr\\_converter/](http://www.pixela.co.jp/products/authoring/3d_to_lr_converter/
)

### <span id="page-1-1"></span><span id="page-1-0"></span>Ƭ 3D to LR Converter EX でできること

● 3D to LB Converter FX は、ビデオカメラで撮影した 3D 映像を、左側 (L)映 像と右側(R)映像の 2 つの映像ファイルに分離して保存できるソフトウェアです。

## 読み込みできるファイル形式

● ビデオカメラで撮影した 3D 映像ファイル

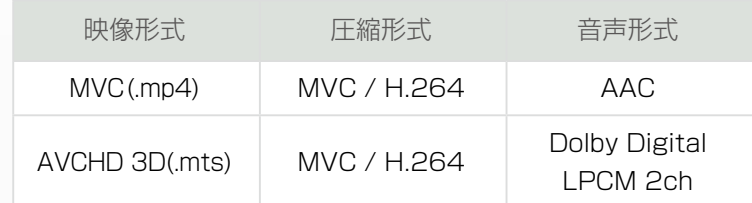

#### 書き出しできるファイル形式

● 左側映像 (L) および右側映像 (R) に分離された 2D 映像ファイル

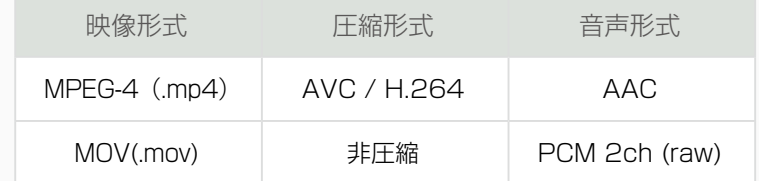

## 注意事項

● 撮影または編集した映像や静止画などに、第三者の著作物が含まれている場合、個 人として楽しむなどのほかは、著作権法上、権利者に無断で使用することはできま せん。

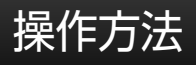

起動と終了

# Ƭ 3D to LR Converter EX の起動

#### [Windows]

 [ スタート ] メニュー -[ すべてのプログラム ]-[PIXELA]-[3D to LR Converter EX]- [3D to LR Converter EX] を選択します。

\* デスクトップなどにショートカットアイコンがある場合は、アイコン トッド をダブルクリックし ます。

#### [Mac]

[ アプリケーション ]-[3D to LR Converter EX] アイコンをダブルクリックします。

\* アプリケーションが Dock に登録されている場合は、アイコン ビルド をクリックします。

#### Ƭ 3D to LR Converter EX の終了

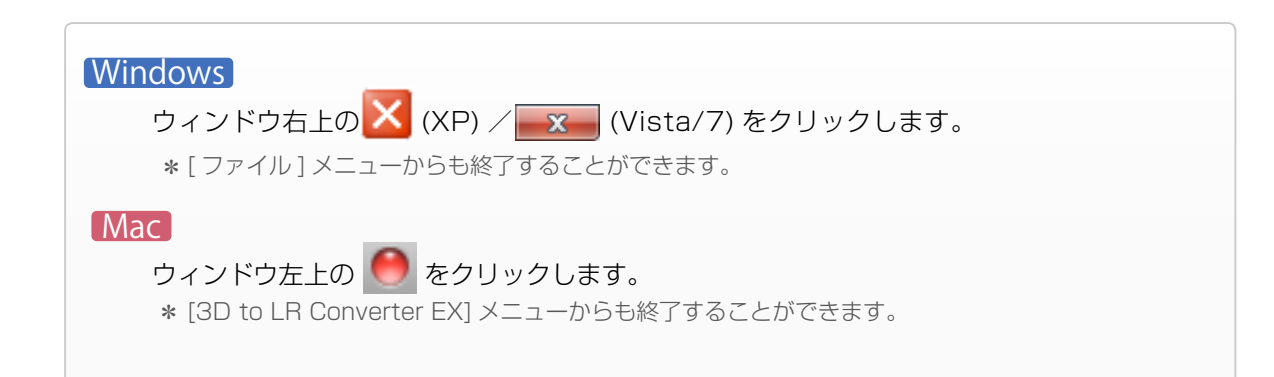

<span id="page-3-0"></span>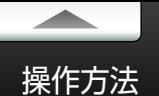

# メイン画面

#### 操作を行うメイン画面の各項目について説明します。

\* 画面は Windows を使用しています。

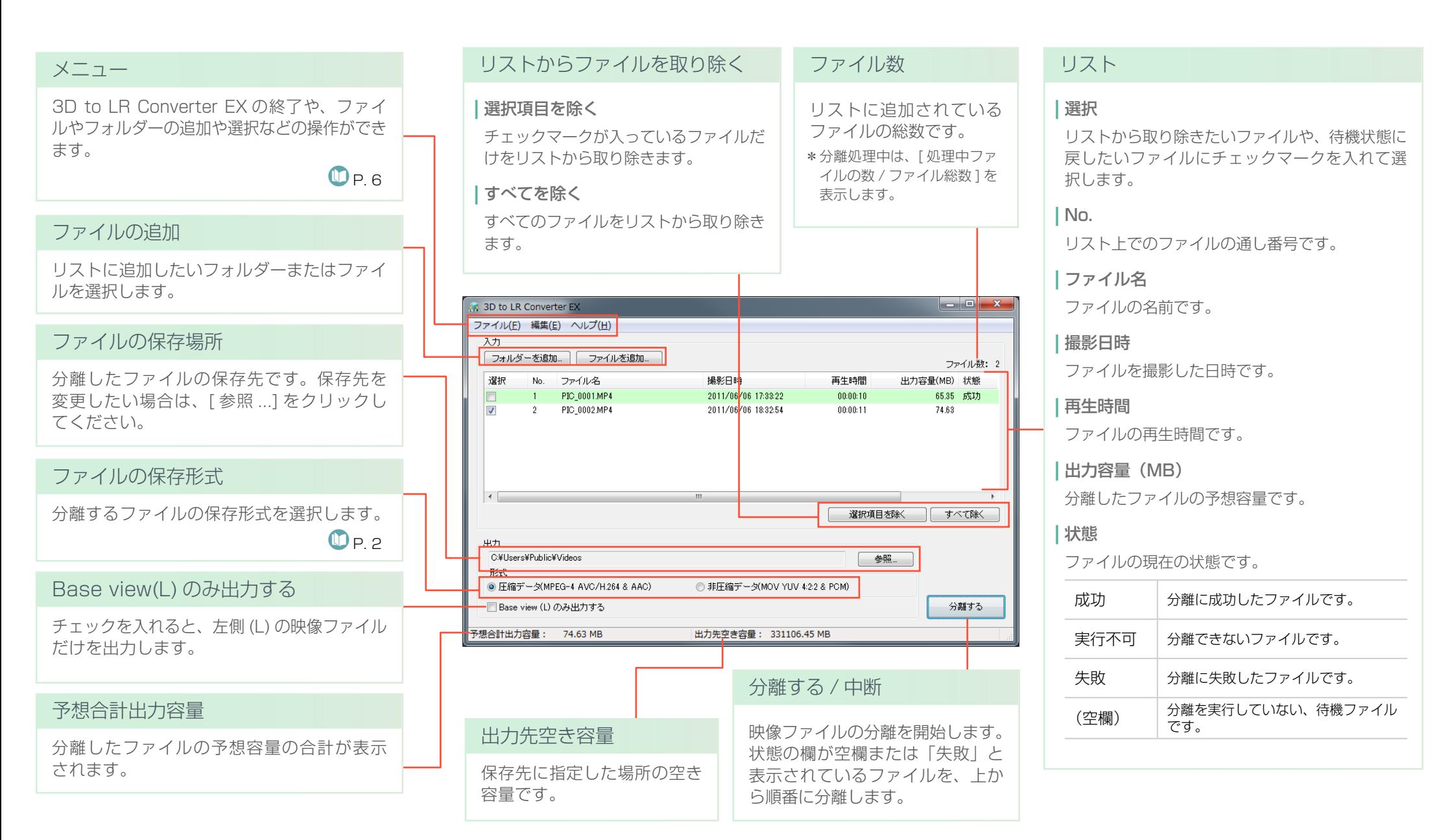

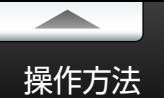

# 3D 映像ファイルを分離する

ビデオカメラで撮影した3D 映像ファイルを、左側 (L) 映像と右側 (R) 映像の2つの映像ファイルに分離します。

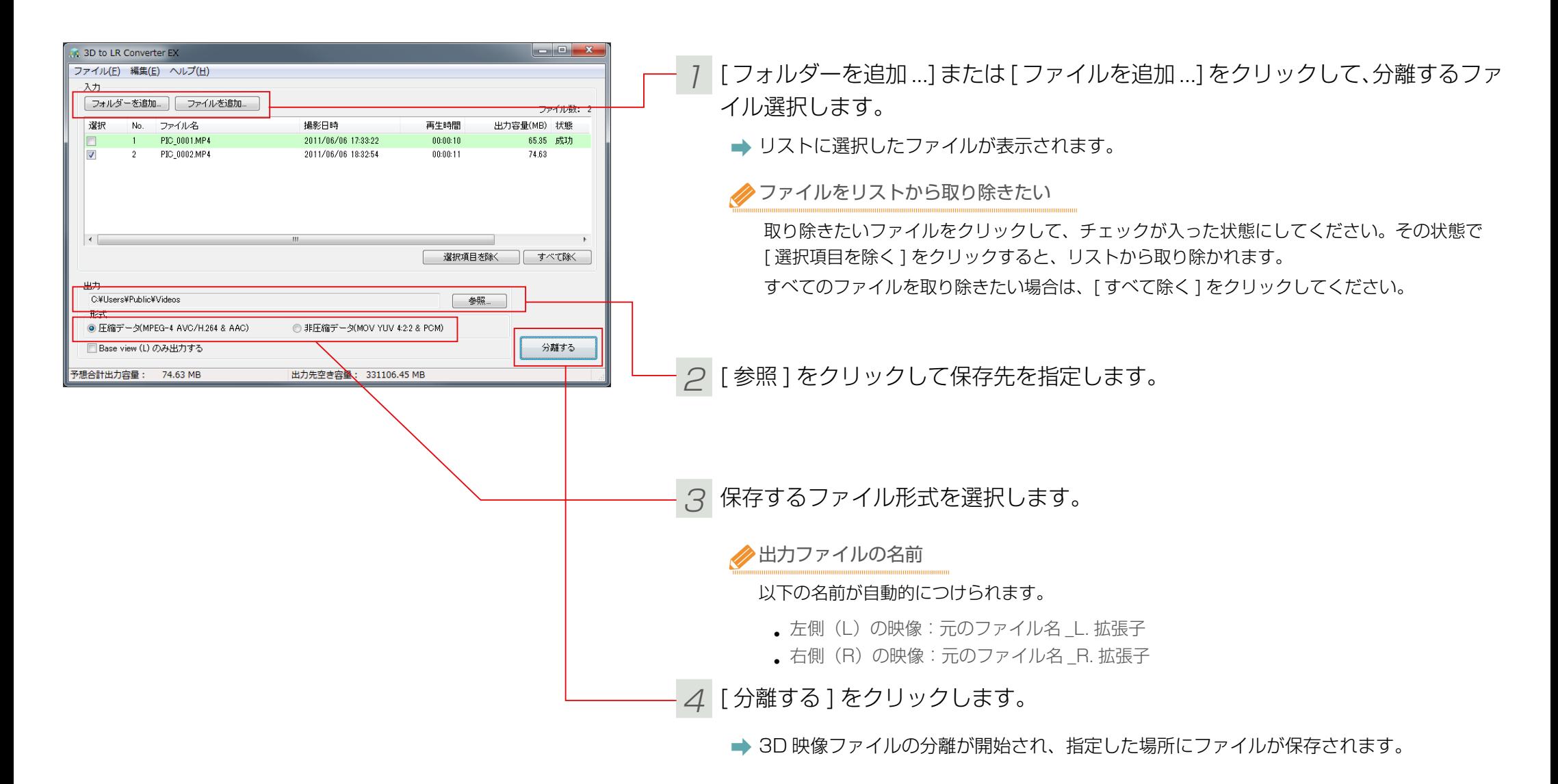

<span id="page-5-0"></span>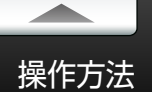

# メニューでの操作

#### 各メニューで行える操作は以下の通りです。

#### **Windows**

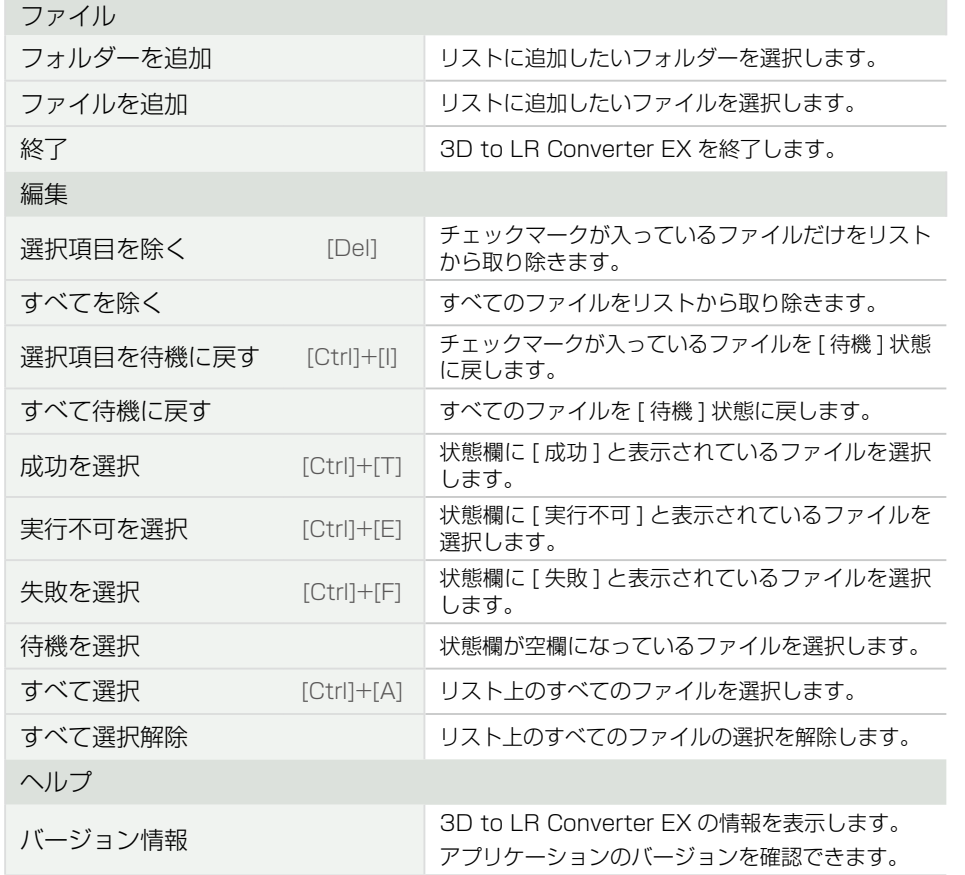

\*Windows の場合、「3D to LR Converter EX 取扱説明書」(本書)は以下のフォルダー にショートカットアイコンが作成されます。

[ スタート ] メニュー -[ すべてのプログラム ]-[PIXELA]-[3D to LR Converter EX]

## Mac

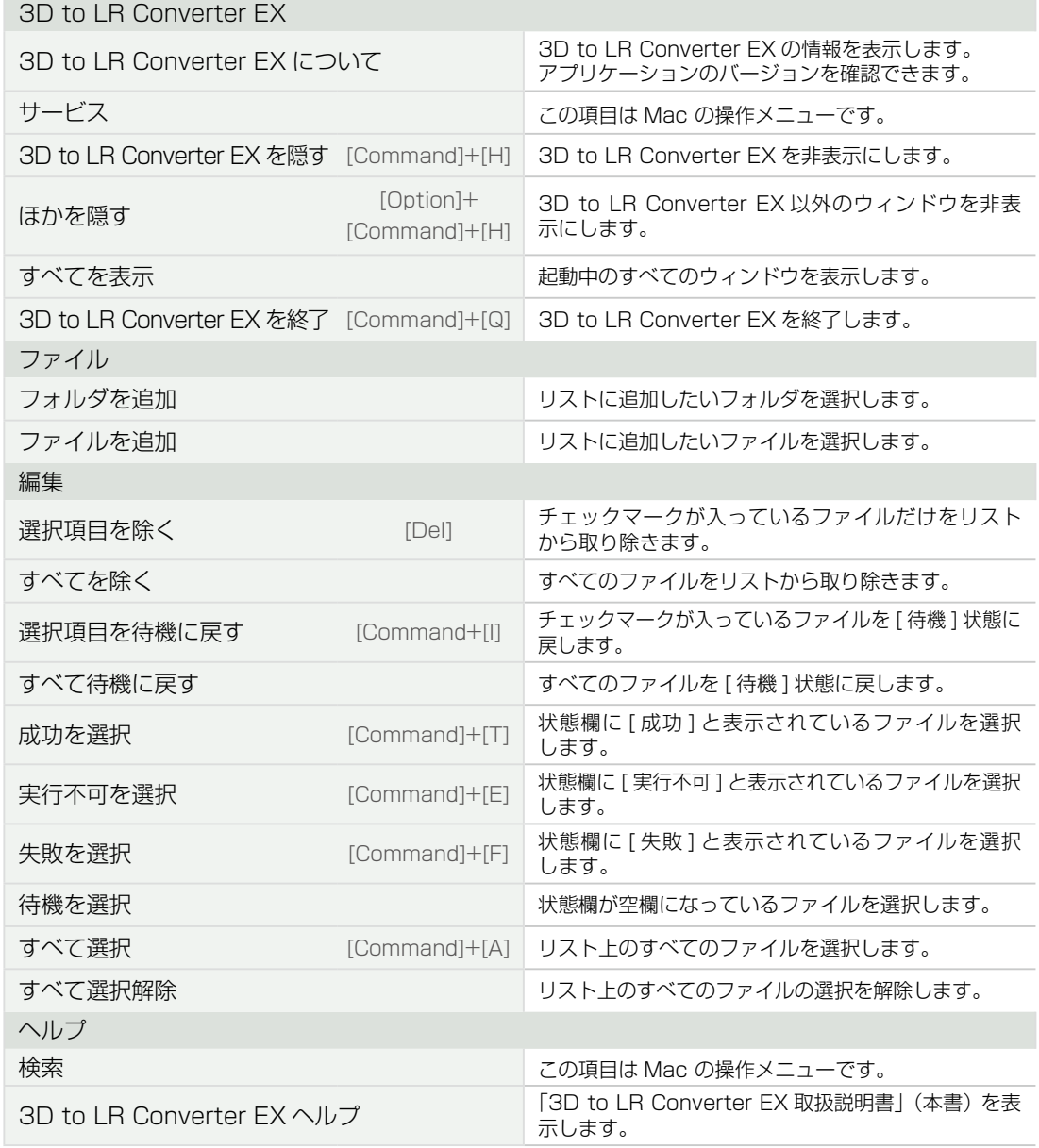

# お問い合わせ先

<span id="page-6-0"></span>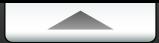

# ユーザーサポートセンター

3D to I B Converter FX についてのご質問・ご相談は、ユーザーサポートセンターまでお問い合わせください。

株式会社ピクセラ ユーザーサポートセンター

受付時間:月曜日~日曜日 10:00 ~ 18:00 (年末年始、祝日を除く)

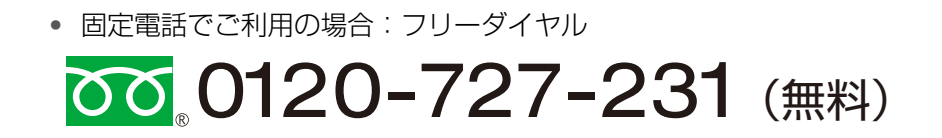

● 携帯電話でご利用の場合:ナビダイヤル

**246 (通話料がかかります)** 

● フリーダイヤル、ナビダイヤルがご利用できない場合

FAX:06-6633-2992 ( 通信料がかかります )

\* 24 時間受付 (回答にお時間をいただく場合があります)

#### ホームページ

製品の最新情報やダウンロードなどは、下記のホームページをご覧ください。 [http://www.pixela.co.jp/products/authoring/3d\\_to\\_lr\\_converter/](http://www.pixela.co.jp/products/authoring/3d_to_lr_converter/
)